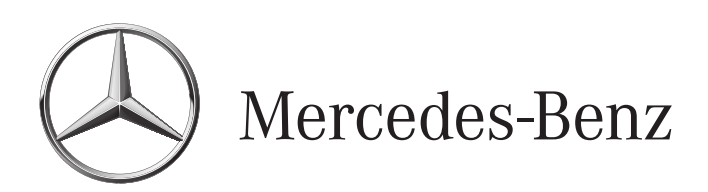

*Work instructions*

# **Van**

**Group 91 CODE: VS2DOCAIRB**

> **SM91.60-S-0051A 09.10.2017**

## **Add serial number of installed front passenger airbag to VeDoc (code: VS2DOCAIRB)**

*Model 447.603/703 ## as of 222816 up to 228974 with code ZU7 (National version for Canada) Model 447.603/703 ## as of 222816 up to 228974 with code ZU8 (National version for USA)*

© 2017 by Daimler AG Printed in Germany

This document, including all its parts, is protected by copyright. Any further processing or use requires the previous written consent of Daimler AG, Department GSP/OR, D-70546 Stuttgart. This applies in particular to reproduction, distribution, alteration, translation, microfilming and storage and/or processing in electronic systems, including databases and online services.

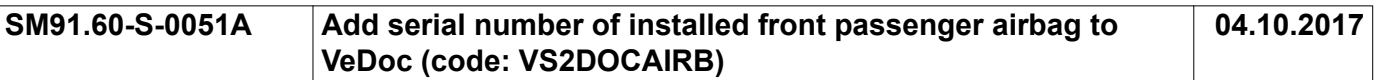

### *Model 447.603/703 ## as of 222816 up to 228974 with code ZU7 (National version for Canada) Model 447.603/703 ## as of 222816 up to 228974 with code ZU8 (National version for USA)*

#### **Operation no. of the operation texts or standard texts and flat rates**

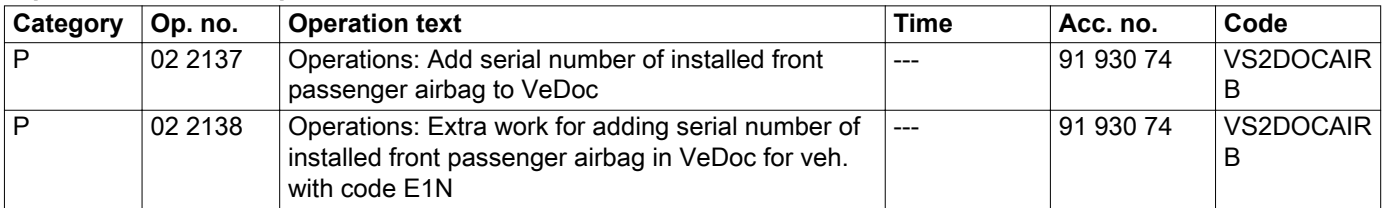

#### *1 Passenger airbag*

- *2 Adhesive label with barcode*
- *3 Characters*

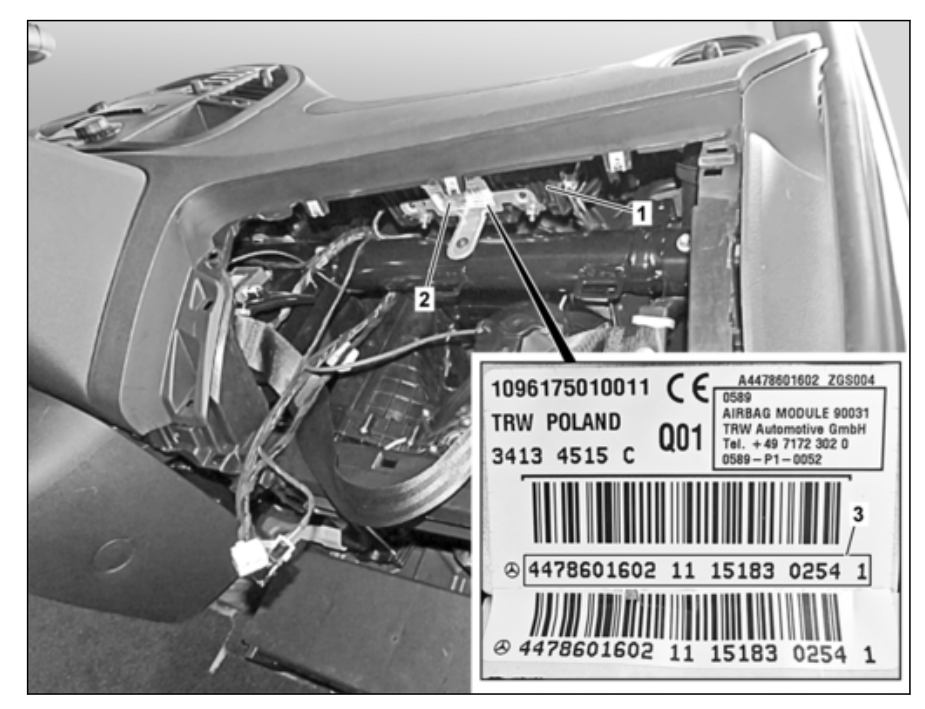

S91.60-4666-06

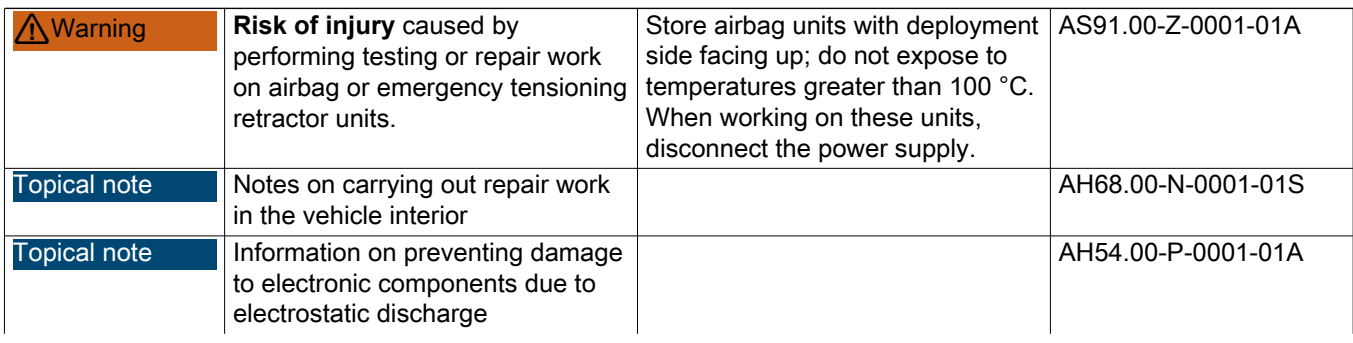

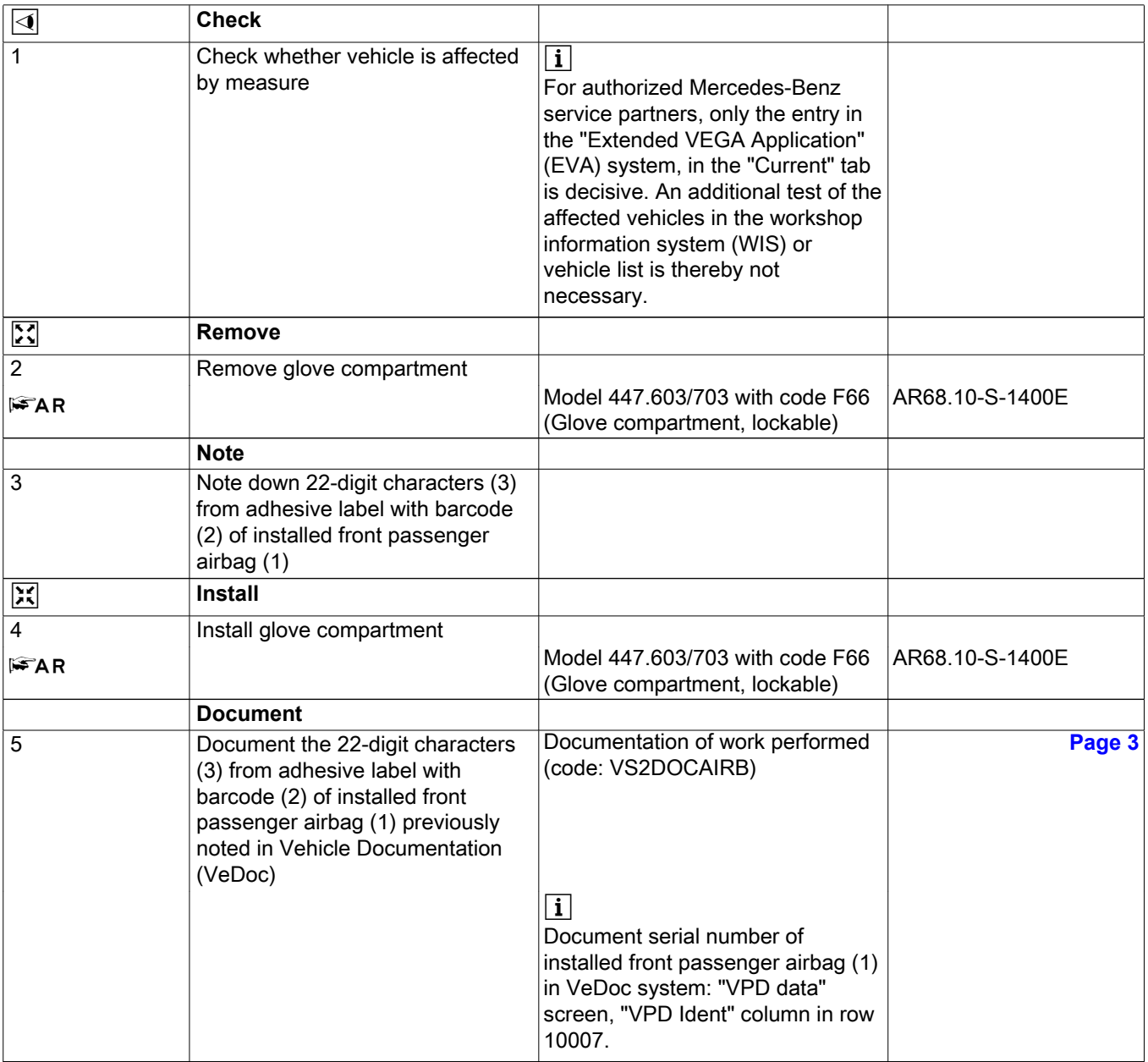

<span id="page-4-0"></span>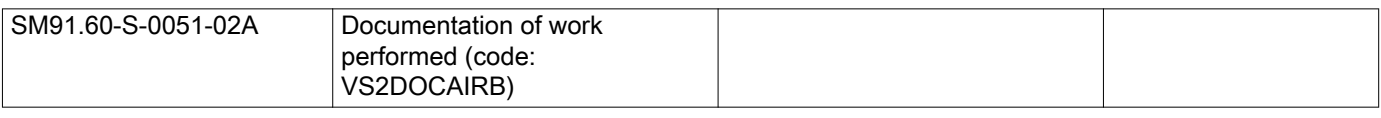

### *Model 447.603/703 ## as of 222816 up to 228974 with code ZU7 (National version for Canada) Model 447.603/703 ## as of 222816 up to 228974 with code ZU8 (National version for USA)*

- *1 Passenger airbag*
- *2 Adhesive label with barcode*
- *3 Characters*

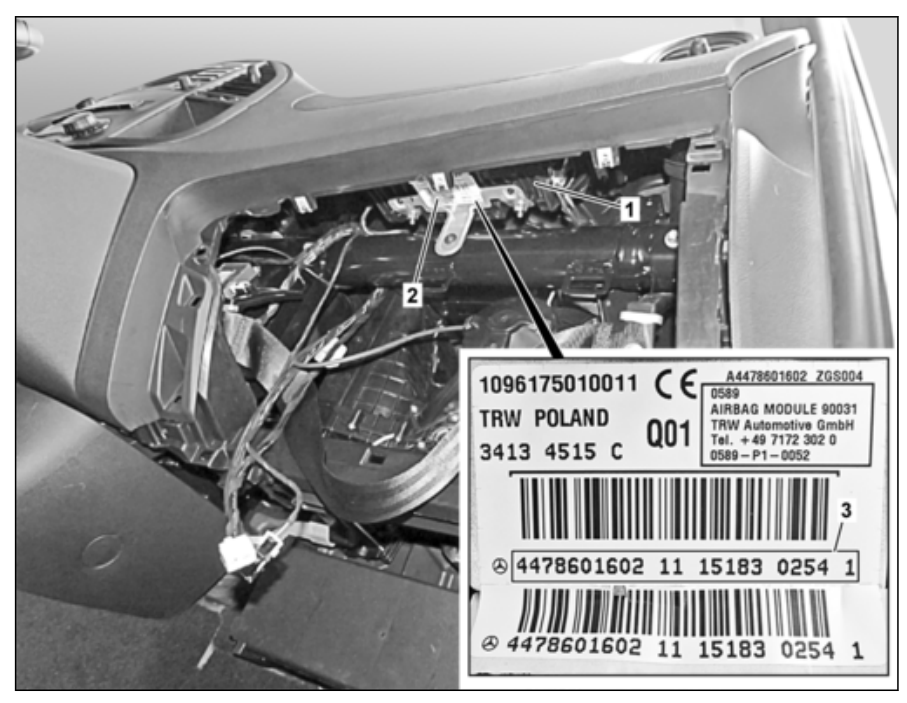

S91.60-4666-06

### $\overline{\mathbf{i}}$

Only a user with write permissions can make the documentation for the installed front passenger airbag (1) in the Vehicle Documentation (VeDoc). The information required for documentation in the "Variable product data" (VPD data) screen can be found on an adhesive label with barcode (2) of installed front passenger airbag (1). To this end, see the marked area with 22 characters (3) on the adhesive label with barcode (2). The 22 characters (3) must be taken in sequence without spaces from the marked area and entered into VeDoc ("VPD data" screen, "VPD Ident" column in row 10007).

## i

If no-one with change authorization is available, the "Wholesale" level must be contacted first, e.g."Market Performance Center" (MPC), "Logistics Center" (LC) or "European Logistics Center" (ELC). If, for organizational reasons, they are unable to provide assistance, you may then in an emergency contact the VeDoc Hotline per ticket in the XENTRY Support (XSF) system. To rule out routing errors it is advisable to generate the Ticket in "XSF" from inside VeDoc. In this instance, the ticket must be forwarded in "XSF" from the responsible "Wholesale" level to the VeDoc Hotline.